# <span id="page-0-1"></span>Quantitative Methods in Linguistics – Lecture 8

Adrian Brasoveanu<sup>∗</sup>

April 12, 2014

### **Contents**

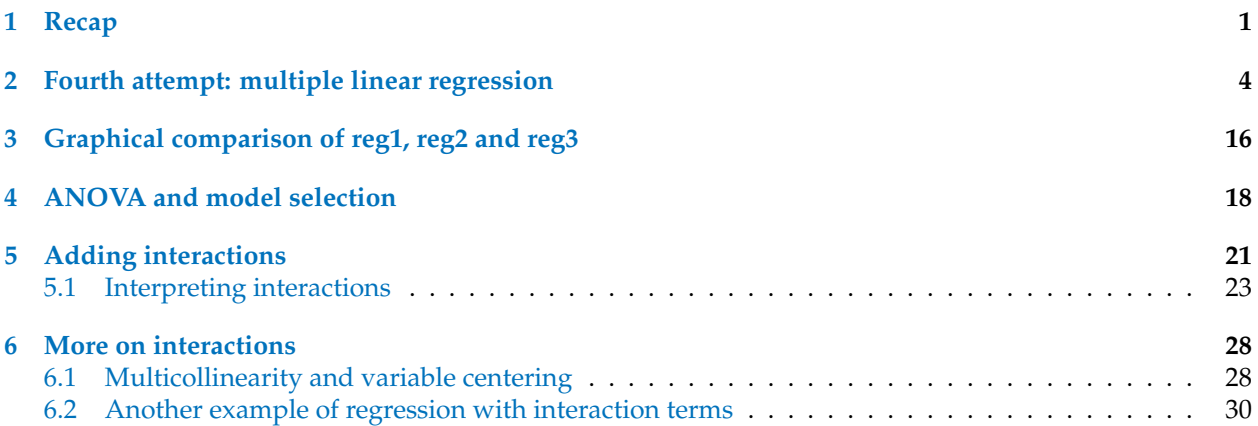

# <span id="page-0-0"></span>**1 Recap**

Generating the 'dataset':

 $> x1 \le$  rnorm(100, 64, 3) > x2 <- rbinom(100, 1, 0.5)  $>$  y <- x1 \* 2.5 + x2 \* 6 + rnorm(100, 0, 4)

Scatter plot matrices (SPMs for short):

- smoothed histograms of the variables are displayed on the (upper-left / lower-right) diagonal
- the other panels display plots of all pairs of variables

```
> library("car")
> spm(\tilde{y} + x1 + x2, smooth = FALSE, groups = as.factor(x2), var.labels = c(expression(y),
      \text{expression}(x[1]), \text{ expression}(x[2]))
```
<sup>∗</sup>These notes have been generated with the 'knitr' package (Xie [2013\)](#page-33-0) and are based on many sources, including but not limited to: Abelson [\(1995\)](#page-32-0), Miles and Shevlin [\(2001\)](#page-33-1), Faraway [\(2004\)](#page-32-1), De Veaux et al. [\(2005\)](#page-32-2), Braun and Murdoch [\(2007\)](#page-32-3), Gelman and Hill [\(2007\)](#page-32-4), Baayen [\(2008\)](#page-32-5), Johnson [\(2008\)](#page-33-2), Wright and London [\(2009\)](#page-33-3), Gries [\(2009\)](#page-32-6), Kruschke [\(2011\)](#page-33-4), Diez et al. [\(2013\)](#page-32-7), Gries [\(2013\)](#page-33-5).

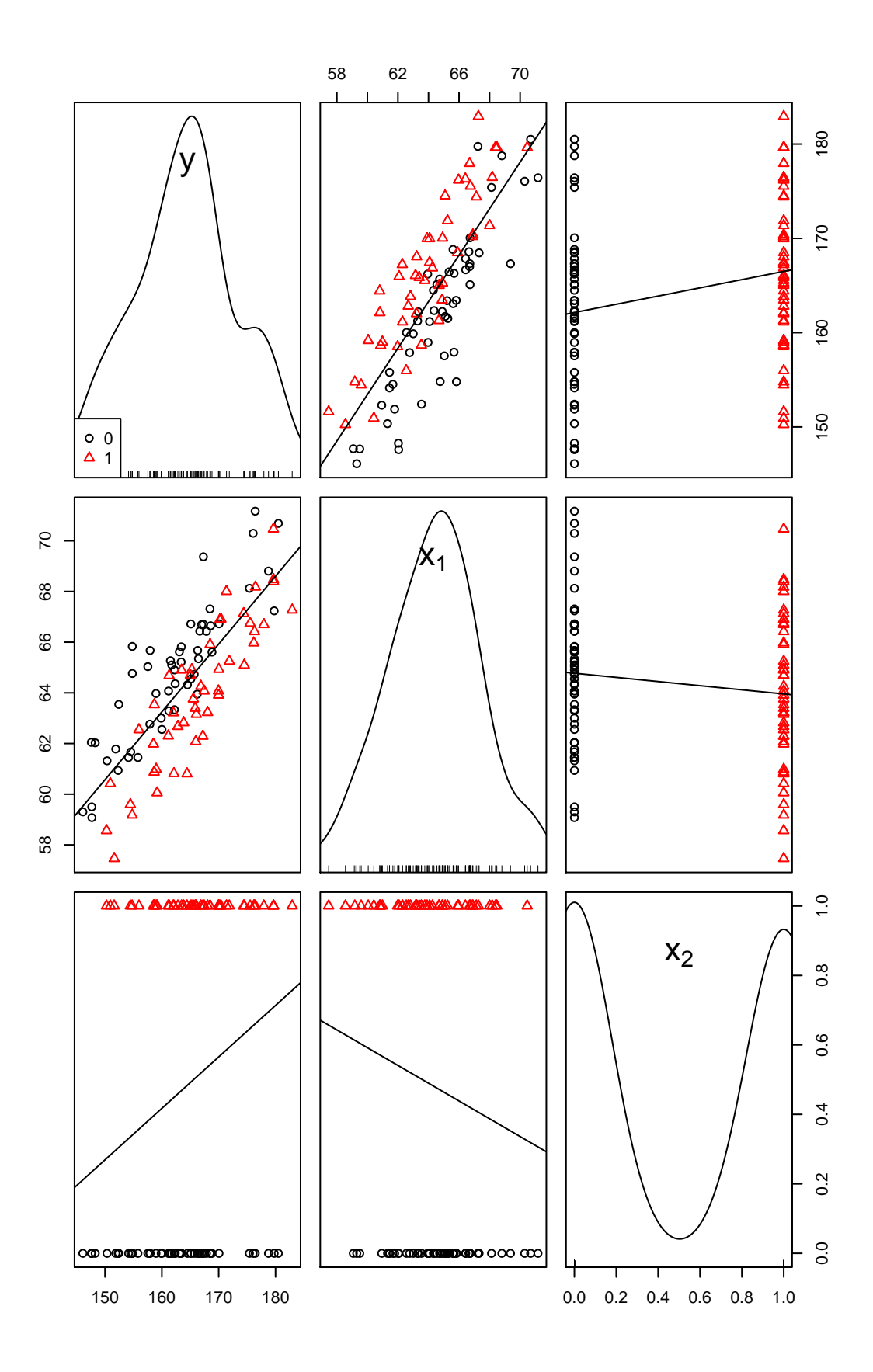

```
> reg0 <- lm(y \  \  \, 1)> summary(reg0)
Call:
lm(formula = y \sim 1)Residuals:
   Min 1Q Median 3Q Max
-18.130 -5.565 0.529 4.877 18.702
Coefficients:
          Estimate Std. Error t value Pr(>|t|)
(Intercept) 164.232 0.861 191 <2e-16 ***
- - -Signif. codes: 0 '***' 0.001 '**' 0.01 '*' 0.05 '.' 0.1 ' ' 1
Residual standard error: 8.61 on 99 degrees of freedom
> reg2 <- lm(y \sim x2)> summary(reg2)
Ca11:lm(formula = y \sim x2)Residuals:
   Min 1Q Median 3Q Max
-16.240 -5.610 0.086 4.946 18.366
Coefficients:
  Estimate Std. Error t value Pr(>|t|)
(Intercept) 162.14 1.16 139.7 <2e-16 ***<br>x2 4.36 1.68 2.6 0.011 *
x2 4.36 1.68 2.6 0.011 *
---
Signif. codes: 0 '***' 0.001 '**' 0.01 '*' 0.05 '.' 0.1 ' ' 1
Residual standard error: 8.37 on 98 degrees of freedom
Multiple R-squared: 0.0646,Adjusted R-squared: 0.055
F-statistic: 6.77 on 1 and 98 DF, p-value: 0.0107
> anova(reg0, reg2)
Analysis of Variance Table
Model 1: v \sim 1Model 2: y \sim x2Res.Df RSS Df Sum of Sq F Pr(\ge F)1 99 7341
2 98 6867 1 474 6.77 0.011 *
---Signif. codes: 0 '***' 0.001 '**' 0.01 '*' 0.05 '.' 0.1 ' ' 1
> reg1 <- lm(y \sim x1)> summary(reg1)
```

```
Call:
lm(formula = y \sim x1)Residuals:
  Min 1Q Median 3Q Max
-13.011 -3.323 0.028 3.405 11.586
Coefficients:
           Estimate Std. Error t value Pr(>|t|)
(Intercept) 5.546 11.524 0.48 0.63
x1 2.465 0.179 13.78 <2e-16 ***
---
Signif. codes: 0 '***' 0.001 '**' 0.01 '*' 0.05 '.' 0.1 ' ' 1
Residual standard error: 5.05 on 98 degrees of freedom
Multiple R-squared: 0.66,Adjusted R-squared: 0.656
F-statistic: 190 on 1 and 98 DF, p-value: <2e-16
> anova(reg0, reg1)
Analysis of Variance Table
Model 1: y \sim 1Model 2: y \tilde{z} x1
Res.Df RSS Df Sum of Sq F Pr(>F)
1 99 7341
2 98 2498 1 4843 190 <2e-16 ***
---
Signif. codes: 0 '***' 0.001 '**' 0.01 '*' 0.05 '.' 0.1 ' ' 1
```
### <span id="page-3-0"></span>**2 Fourth attempt: multiple linear regression**

Multiple linear regression: predicting *y* values based on both  $x_1$  values and  $x_2$  values. This is actually the true population model, i.e., the model we used to generate the data.

```
> y.x1.x2 < - data.frame(y, x1, x2)
> y.x1.x2[1:10, ]
      y x1 x2
1 165.9 63.39 1
2 147.7 59.08 0
3 167.3 69.37 0
4 148.3 62.03 0
5 162.1 60.82 1
6 157.9 62.76 0
7 167.2 62.29 1
8 154.5 61.67 0
9 166.1 63.15 1
10 150.4 61.32 0
> sum(x2)[1] 48
```
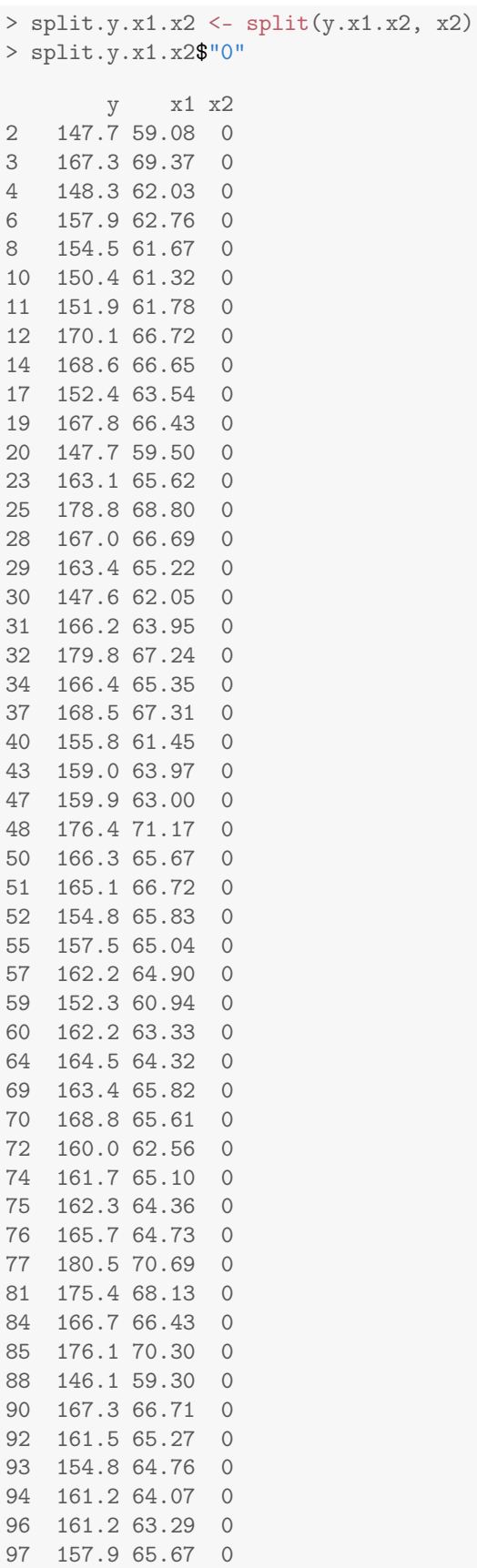

98 154.1 61.45 0 100 165.1 64.55 0 > split.y.x1.x2\$"1" y x1 x2 1 165.9 63.39 1 5 162.1 60.82 1 7 167.2 62.29 1 9 166.1 63.15 1 13 161.1 62.30 1 15 151.6 57.46 1 16 175.5 66.75 1 18 168.1 63.23 1 21 170.4 66.91 1 22 166.9 64.26 1 24 159.0 60.98 1 26 154.8 59.18 1 27 166.0 62.07 1 33 170.0 64.93 1 35 174.4 67.13 1 36 167.5 64.07 1 38 154.5 59.59 1 39 163.8 62.82 1 41 150.9 60.42 1 42 176.5 68.17 1 44 156.0 62.54 1 45 174.5 65.09 1 46 179.7 68.39 1 49 165.0 64.70 1 53 162.0 63.21 1 54 165.5 63.76 1 56 182.9 67.27 1 58 159.2 60.06 1 61 165.3 64.92 1 62 150.3 58.56 1 63 163.5 64.90 1 65 171.9 65.25 1 66 164.4 60.81 1 67 177.9 66.69 1 68 179.6 68.47 1 71 170.2 66.88 1 73 158.7 63.53 1 78 161.3 64.68 1 79 158.5 61.98 1 80 171.4 68.00 1 82 162.8 62.67 1 83 176.2 65.97 1 86 170.0 63.91 1 87 158.6 60.87 1 89 170.0 64.07 1 91 176.3 66.42 1 95 168.5 65.91 1 99 179.6 70.46 1

```
> nrow(split.y.x1.x2$"1")
[1] 48
> reg3.0 <- lm(y ~ x1, data = split.y.x1.x2$"0")
> summary(reg3.0)
Call:
lm(formula = y \text{ x1}, data = split.y.x1.x2$"0")Residuals:
   Min 1Q Median 3Q Max
-10.259 -1.687 0.393 2.651 10.830
Coefficients:
           Estimate Std. Error t value Pr(>|t|)
(Intercept) -16.303 13.209 -1.23 0.22
x1 2.755 0.204 13.52 <2e-16 ***
---
Signif. codes: 0 '***' 0.001 '**' 0.01 '*' 0.05 '.' 0.1 ' ' 1
Residual standard error: 4.03 on 50 degrees of freedom
Multiple R-squared: 0.785,Adjusted R-squared: 0.781
F-statistic: 183 on 1 and 50 DF, p-value: <2e-16
> reg3.1 <- lm(y ~ x1, data = split.y.x1.x2$"1")
> summary(reg3.1)
Call:
lm(formula = y \text{ x1}, data = split.y.x1.x2$''1")Residuals:
 Min 1Q Median 3Q Max
-7.032 -2.925 0.074 2.632 8.131
Coefficients:
          Estimate Std. Error t value Pr(>|t|)
(Intercept) 6.118 12.098 0.51 0.62
x1 2.508 0.189 13.27 <2e-16 ***
---
Signif. codes: 0 '***' 0.001 '**' 0.01 '*' 0.05 '.' 0.1 ' ' 1
Residual standard error: 3.73 on 46 degrees of freedom
Multiple R-squared: 0.793,Adjusted R-squared: 0.788
F-statistic: 176 on 1 and 46 DF, p-value: <2e-16
> plot(split.y.x1.x2\<sup>"0"</sup>$x1, split.y.x1.x2$"0"$y, pch = 20, col = "red",
+ xlim = range(x1), ylim = range(y), xlab = expression(x[1]), ylab = "y",
+ main = expression(paste("Plot of y against ", x[1], " and ", x[2],
+ " (red: ", x[2] == 0, ", blue: ", x[2] == 1, ")")))
> abline(reg3.0, col = "red")
> points(split.y.x1.x2\frac{1!}{2!} *1"\frac{1}{2!} *1, split.y.x1.x2\frac{1!}{2!} *y, pch = 20, col = "blue")
> abline(reg3.1, col = "blue")
> abline(lm(y \sim x1), col = "black")
```
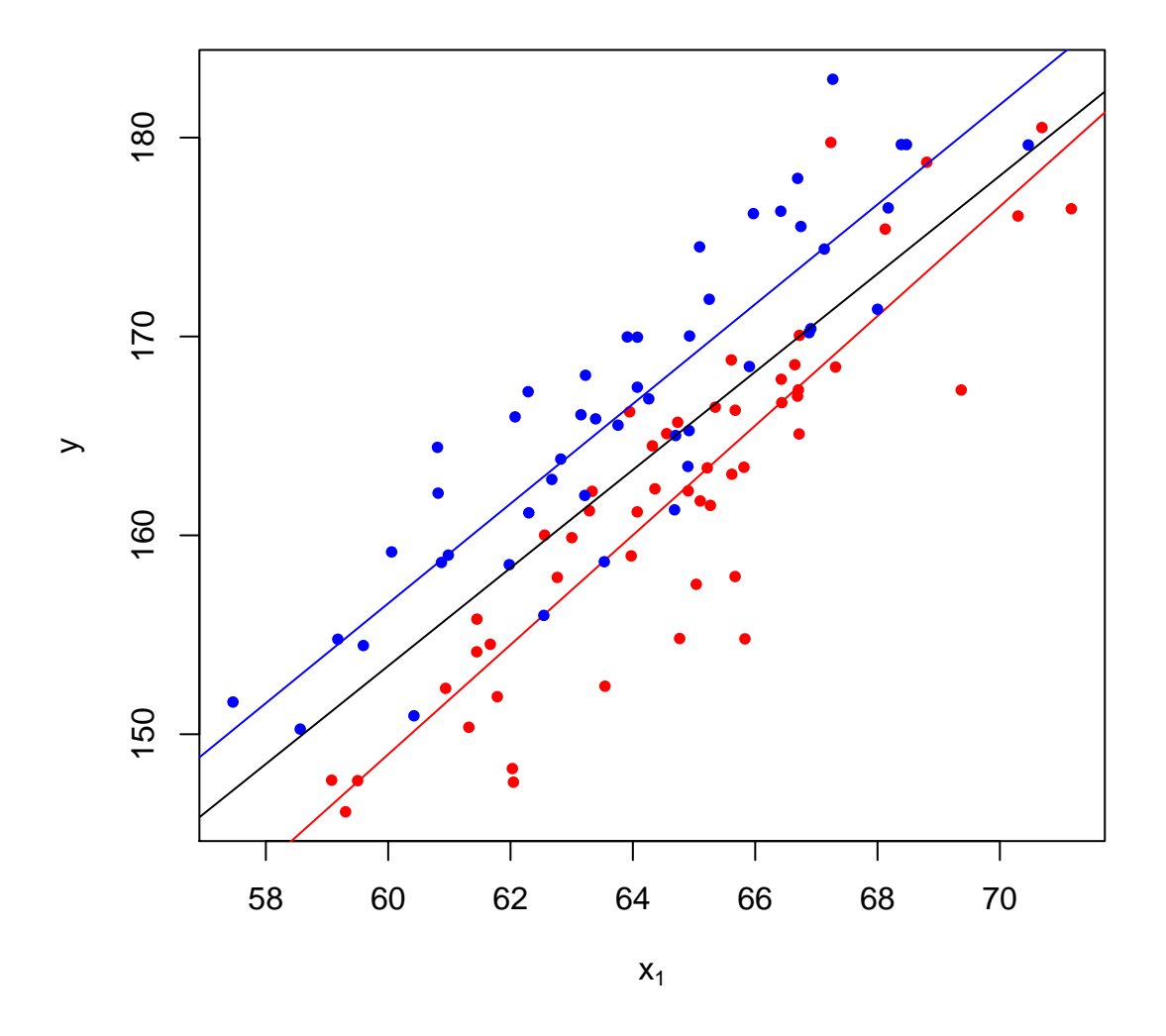

Plot of y against  $x_1$  and  $x_2$  (red:  $x_2 = 0$ , blue:  $x_2 = 1$ )

Scatterplot matrices that do the same kind of plots:

```
> scatterplotMatrix(~y + x1, smooth = FALSE, reg.line = FALSE, var.labels = c(expression(y),
      \frac{1}{\exp ression(x[1])))
```
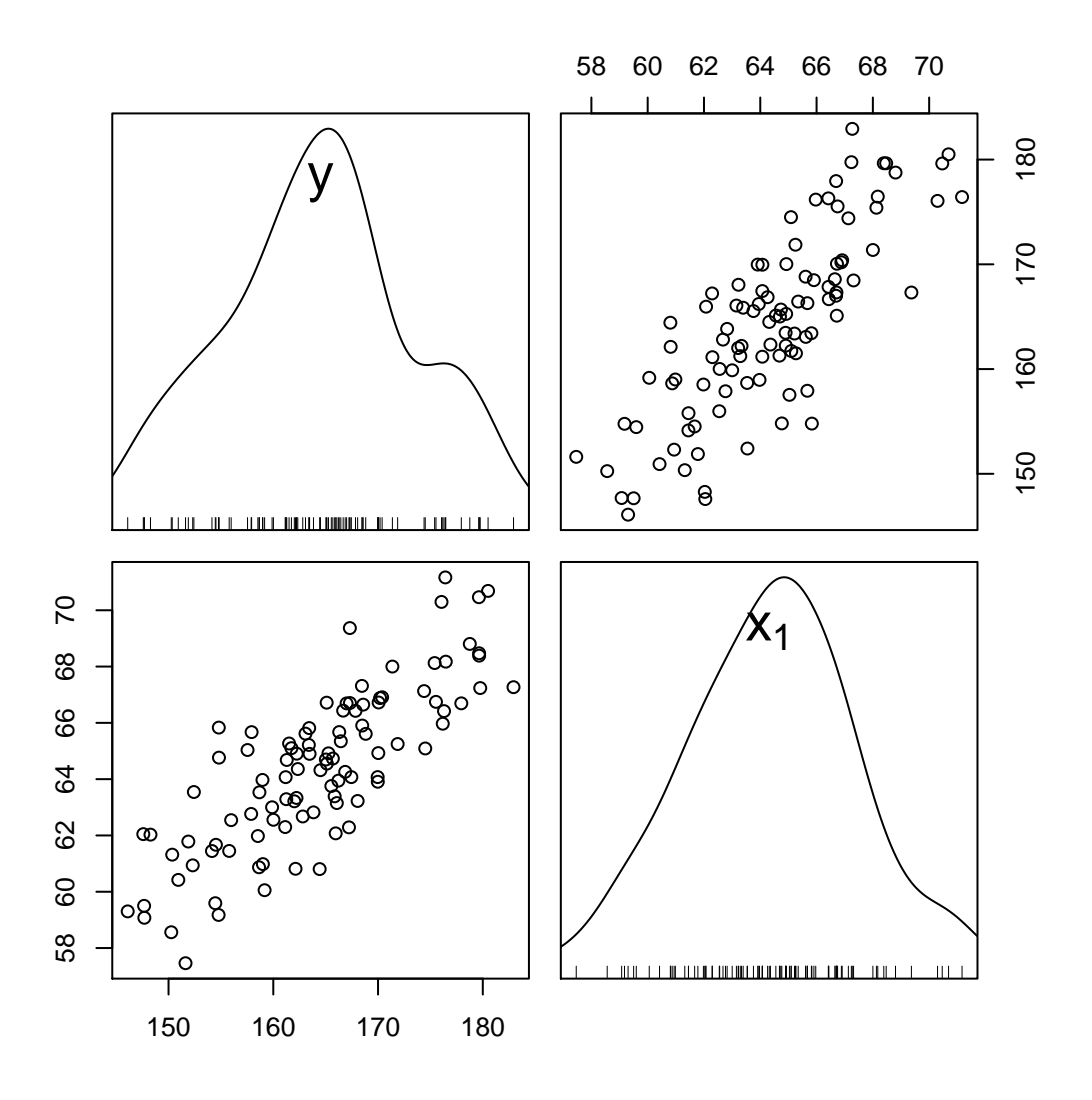

We can add regression lines for each plot

> scatterplotMatrix(~y + x1, smooth = FALSE, var.labels = c(expression(y), + expression(x[1])))

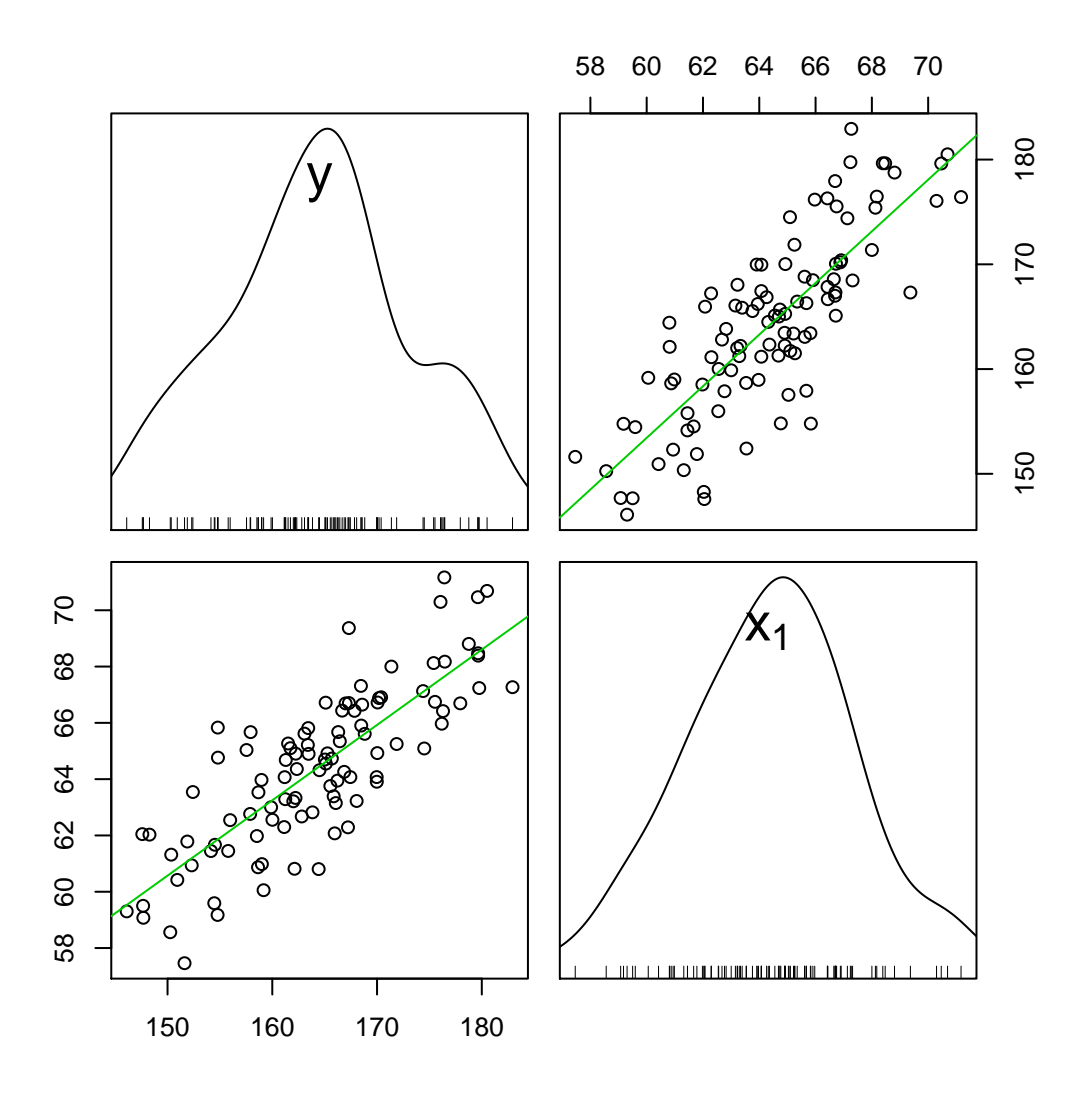

We can group the observations based on a factor:

> spm( $\gamma$  + x1, smooth = FALSE, groups = as.factor(x2), by.groups = FALSE, + var.labels = c(expression(y), expression(x[1])))

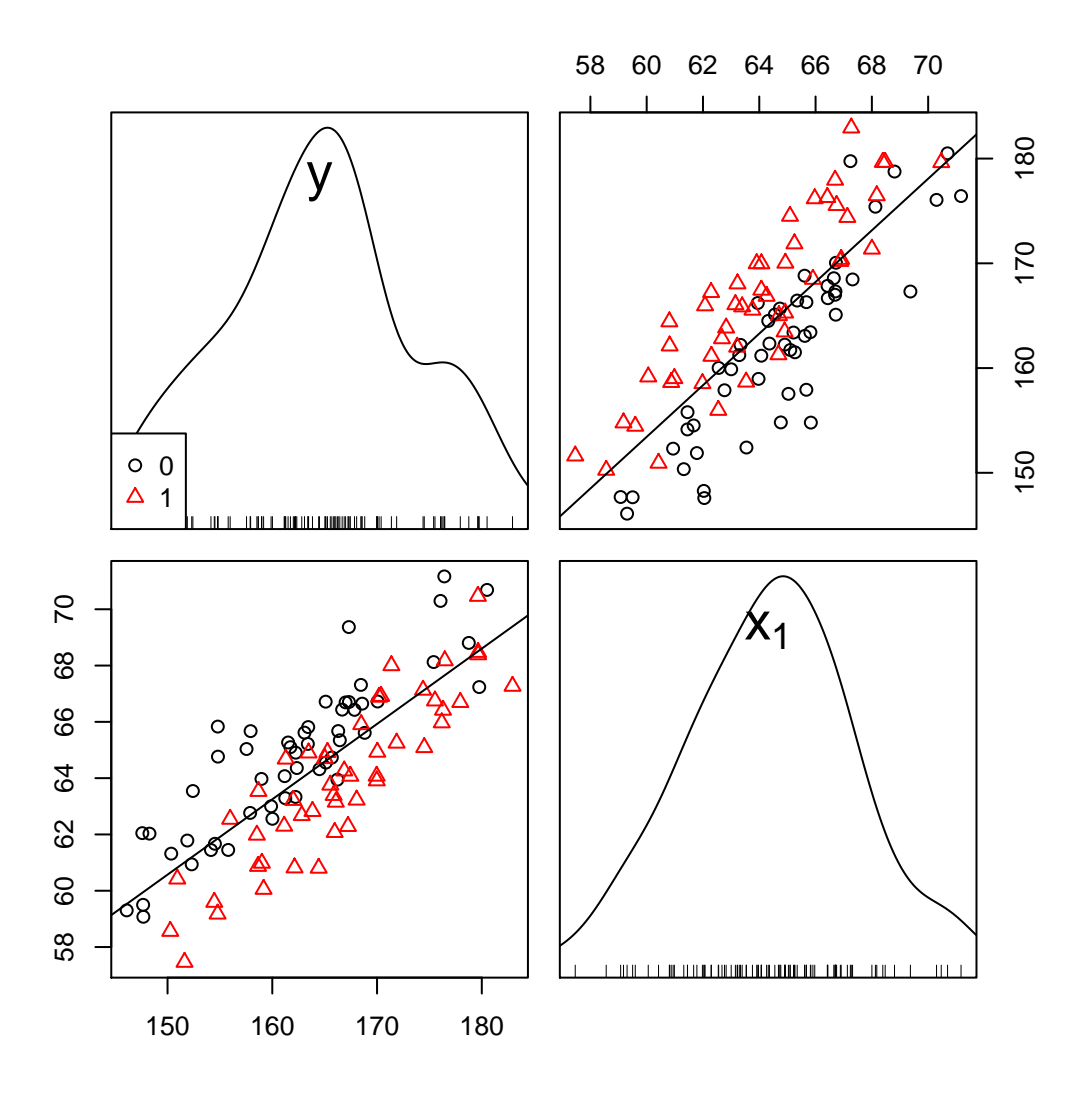

We can add regression lines for each group:

> spm( $\tilde{y}$  + x1, smooth = FALSE, groups = as.factor(x2), by.groups = TRUE, + var.labels = c(expression(y), expression(x[1])))

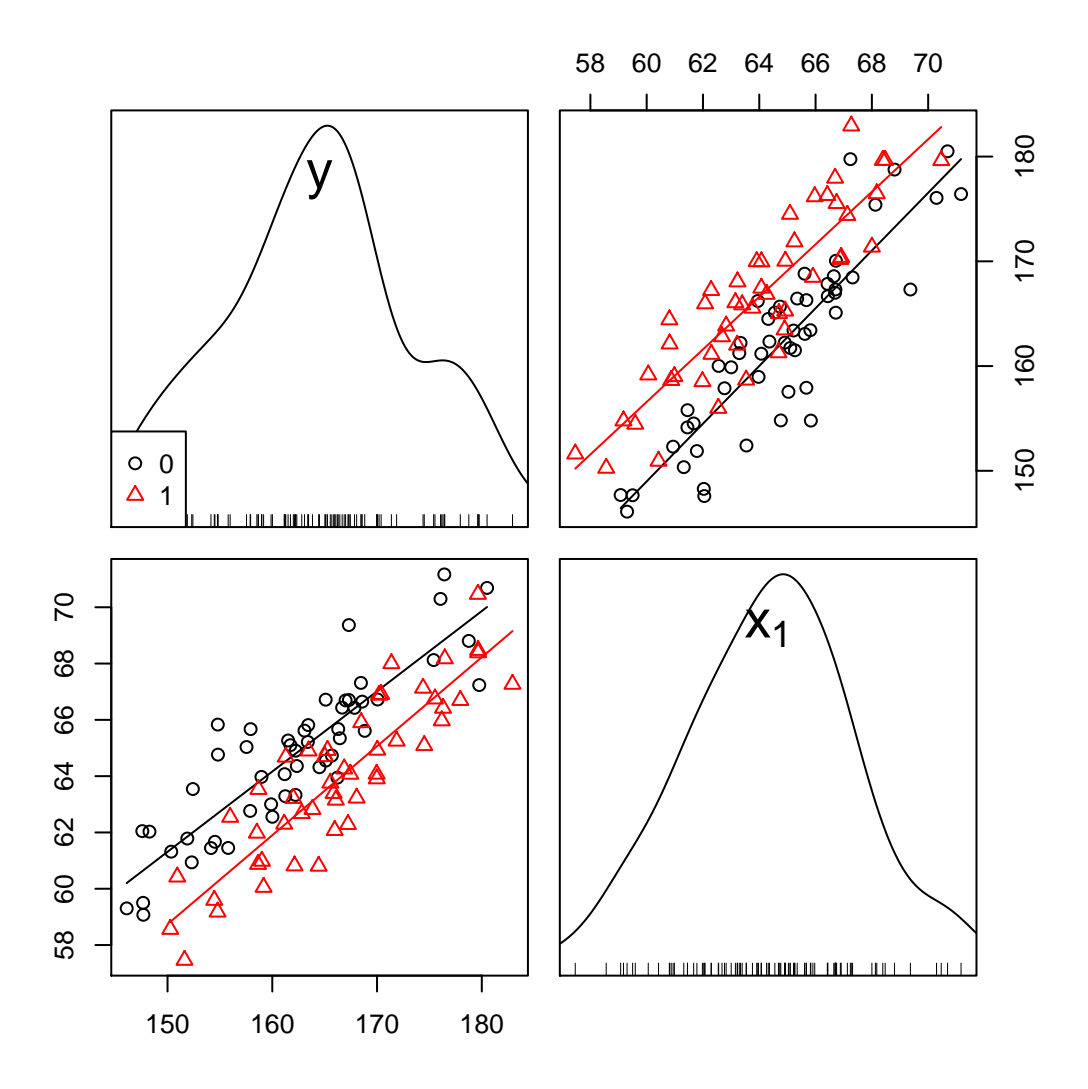

And here's the full regression with both predictors, and the corresponding 3D plots:

```
> reg3 <- lm(y ~ x1 + x2)
> par(mfrow = c(2, 1), mai = c(0.62, 0.62, 0.62, 0.22))> library("scatterplot3d")
> s3d < -scaterplot3d(x1, x2, y, highlight.3d = TRUE, col.axis = "blue",col.grid = "lightblue", pch = 20, xlab = expression(x[1]), ylab = expression(x[2]),+ angle = 65, 2 = 2)
> s3d$plane3d(reg3, lty.box = "solid", col = "darkred", lwd = 2)
> s3d <- scatterplot3d(x1, x2, y, highlight.3d = TRUE, col.axis = "blue",
+ col.grid = "lightblue", pch = 20, type = "h", xlab = expression(x[1]),
+ ylab = expression(x[2]), angle = 65, las = 2)
> s3d$plane3d(reg3, lty.box = "solid", col = "darkred", lwd = 2)
```
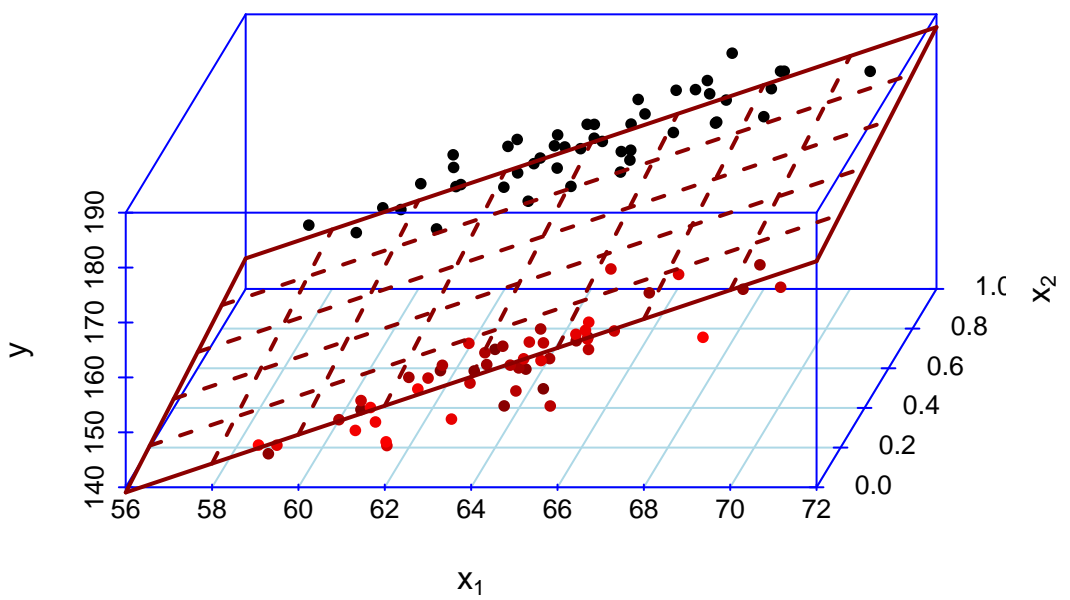

$$
\mathsf{x}_1
$$

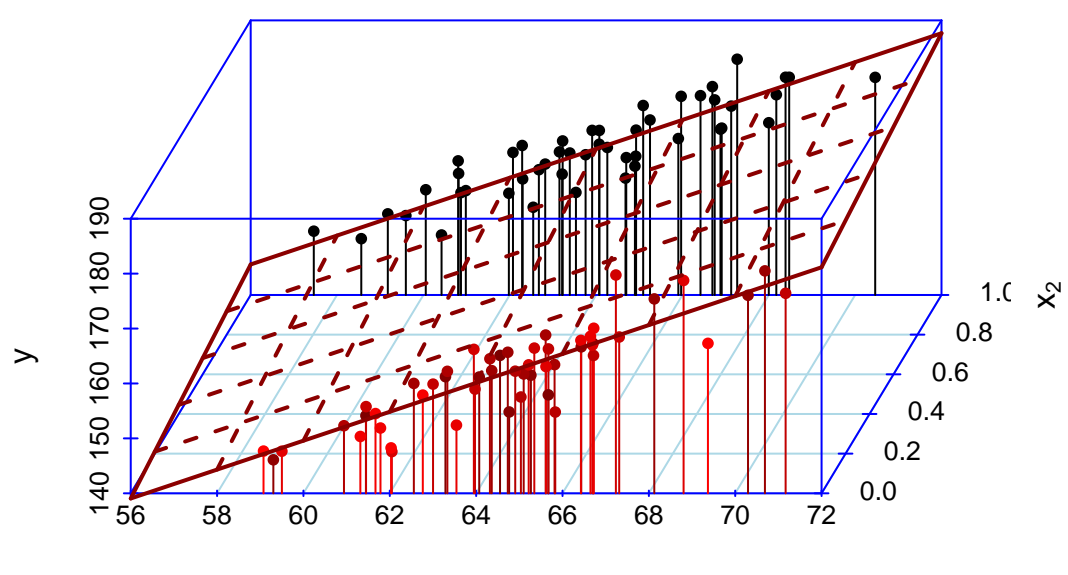

 $x_1$ 

 $>$  par(mfrow = c(1, 1), mai = c(1.02, 0.82, 0.82, 0.42))

```
> par(mfrow = c(2, 1), mai = c(0.62, 0.62, 0.62, 0.22))
> library("scatterplot3d")
> s3d \leftarrow scatterplot3d(x2, x1, y, highlight.3d = TRUE, col.axis = "blue",+ col.grid = "lightblue", pch = 20, xlab = expression(x[2]), ylab = expression(x[1]),
+ angle = 40, las = 2)
> s3d$plane3d(lm(y \tilde{ } x2 + x1), lty.box = "solid", col = "darkred", lwd = 2)
> s3d <- scatterplot3d(x2, x1, y, highlight.3d = TRUE, col.axis = "blue",
+ col.grid = "lightblue", pch = 20, type = "h", xlab = expression(x[2]),
+ y \text{lab} = \text{expression}(x[1]), \text{ angle} = 40, \text{las} = 2)> s3d$plane3d(lm(y \sim x2 + x1), lty.box = "solid", col = "darkred", lwd = 2)
```
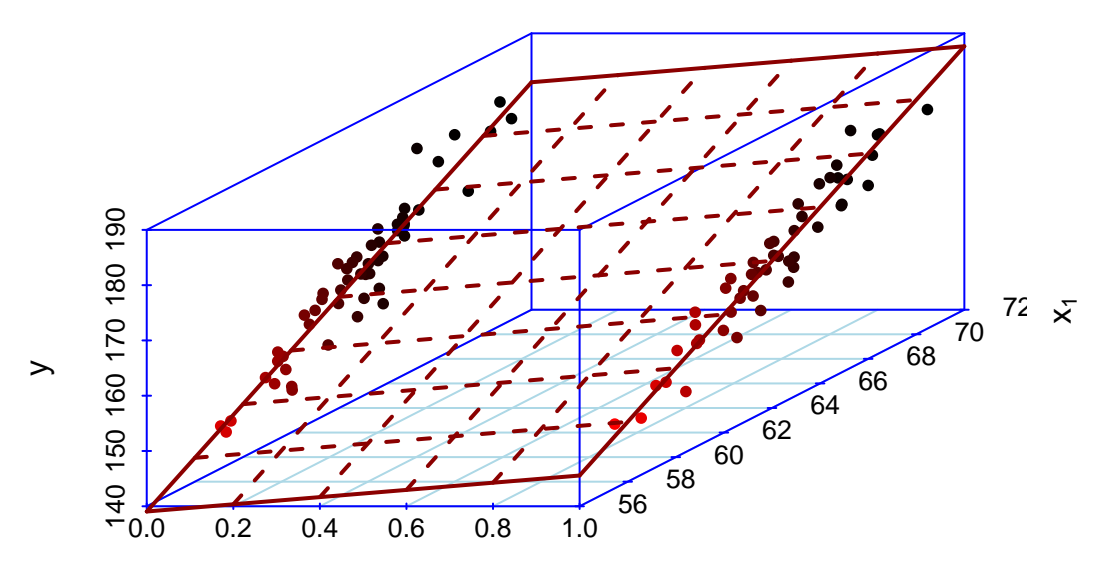

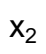

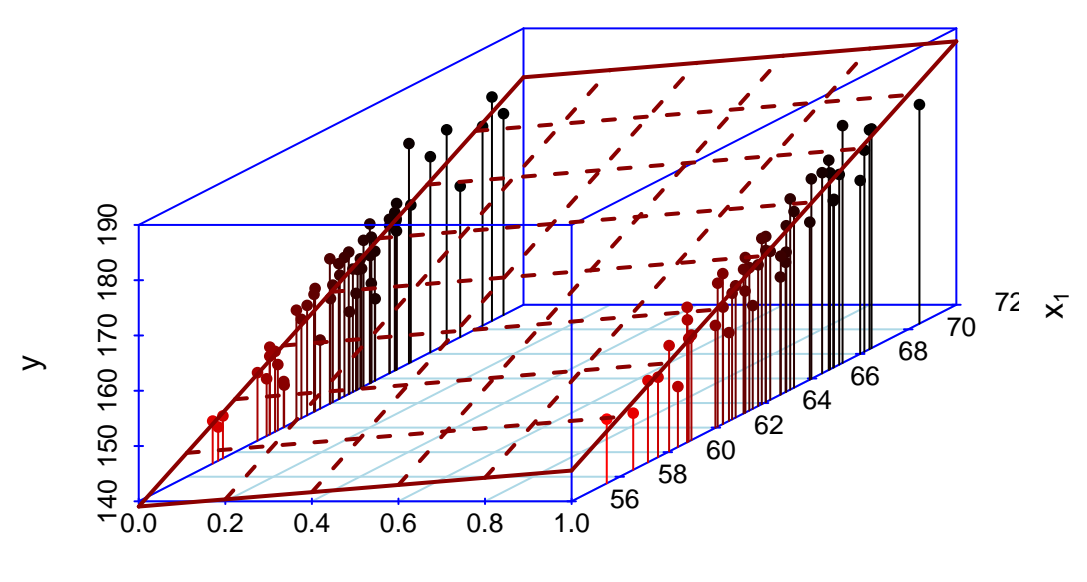

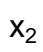

 $>$  par(mfrow = c(1, 1), mai = c(1.02, 0.82, 0.82, 0.42))

# <span id="page-15-0"></span>**3 Graphical comparison of reg1, reg2 and reg3**

```
> par(mfrow = c(2, 2))> plot(x2, y, pch = 20, main = expression(paste("reg2: ", y, " " "",x[2])))
> abline(reg2, lwd = 2, col = "darkred")
> plot(x1, y, pch = 20, main = expression(paste("reg1: ", y, " " "x[1])))
> abline(reg1, lwd = 2, col = "darkred")
> s3d <- scatterplot3d(x2, x1, y, highlight.3d = TRUE, col.axis = "blue",
+ col.grid = "lightblue", pch = 20, ylab = expression(x[1]), xlab = expression(x[2]),
+ main = expression(paste("reg3: ", y, " ~ ", x[1], " + ", x[2])))
> s3d$plane3d(lm(y x2 + x1), lty.box = "solid", lwd = 2, col = "darkred")> s3d <- scatterplot3d(x1, x2, y, highlight.3d = TRUE, col.axis = "blue",
+ col.grid = "lightblue", pch = 20, xlab = expression(x[1]), ylab = expression(x[2]),
+ main = expression(paste("reg3: ", y, " ~ ", x[1], " + ", x[2])),
+ angle = 65)
> s3d$plane3d(reg3, lty.box = "solid", lwd = 2, col = "darkred")
```
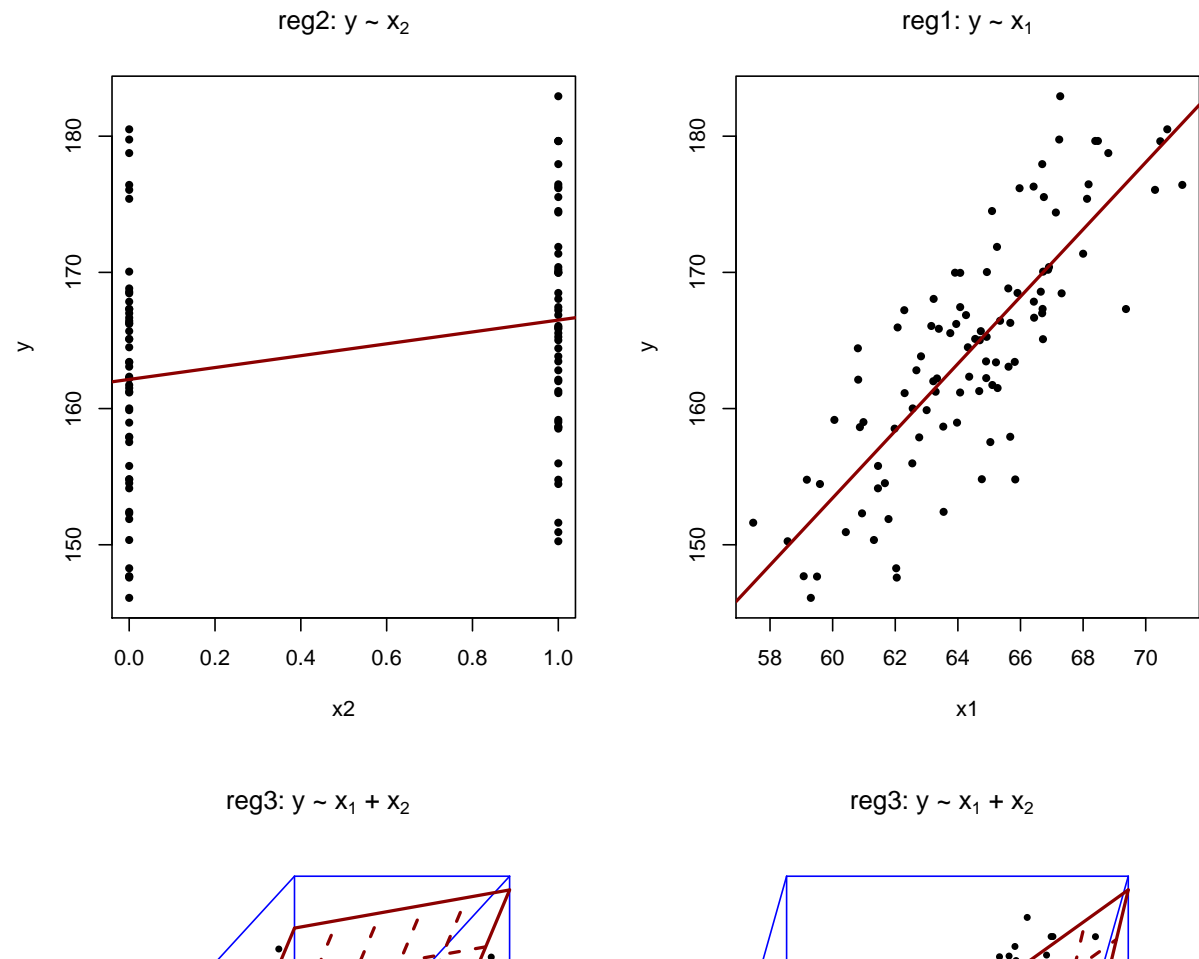

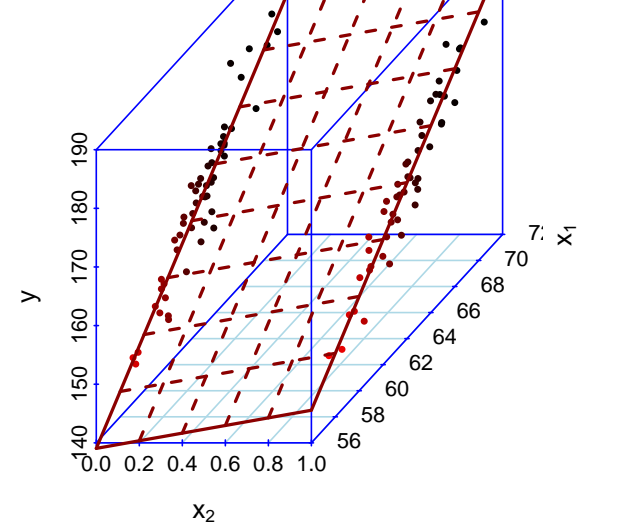

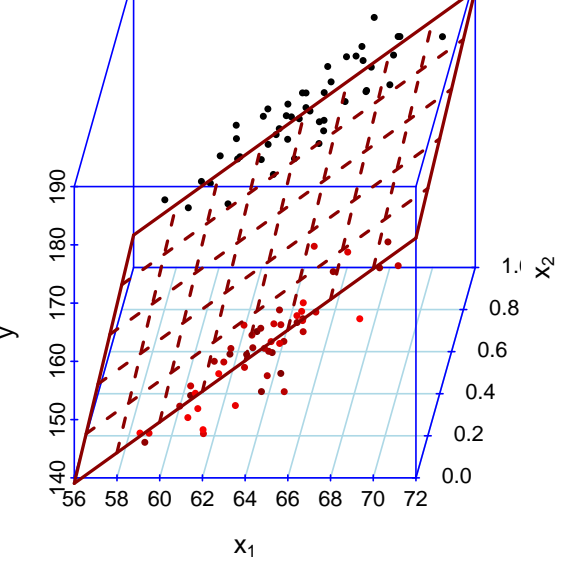

 $> par(mfrow = c(1, 1))$ 

### <span id="page-17-0"></span>**4 ANOVA and model selection**

```
> anova(reg0, reg3)
Analysis of Variance Table
Model 1: y \sim 1Model 2: y \tilde{z} x1 + x2
Res.Df RSS Df Sum of Sq F Pr(>F)
1 99 7341
2 97 1463 2 5878 195 <2e-16 ***
---
Signif. codes: 0 '***' 0.001 '**' 0.01 '*' 0.05 '.' 0.1 ' ' 1
> anova(reg0, reg2)
Analysis of Variance Table
Model 1: y \sim 1Model 2: y \sim x2Res.Df RSS Df Sum of Sq F Pr(>F)
1 99 7341
2 98 6867 1 474 6.77 0.011 *
---
Signif. codes: 0 '***' 0.001 '**' 0.01 '*' 0.05 '.' 0.1 ' ' 1
> anova(reg2, reg3)
Analysis of Variance Table
Model 1: y \sim x2Model 2: y \tilde{x} x1 + x2
Res.Df RSS Df Sum of Sq F Pr(>F)
1 98 6867
2 97 1463 1 5404 358 <2e-16 ***
---
Signif. codes: 0 '***' 0.001 '**' 0.01 '*' 0.05 '.' 0.1 ' ' 1
> anova(reg0, reg2, reg3)
Analysis of Variance Table
Model 1: y \sim 1Model 2: y \sim x2Model 3: y \sim x1 + x2Res.Df RSS Df Sum of Sq F Pr(>F)
1 99 7341<br>2 98 6867 1
2 98 6867 1 474 31.4 1.9e-07 ***
3 97 1463 1 5404 358.3 < 2e-16 ***
---
Signif. codes: 0 '***' 0.001 '**' 0.01 '*' 0.05 '.' 0.1 ' ' 1
> anova(reg0, reg1)
```

```
Analysis of Variance Table
Model 1: y \sim 1Model 2: y \sim x1Res.Df RSS Df Sum of Sq F Pr(>F)
1 99 7341
2 98 2498 1 4843 190 <2e-16 ***
---
Signif. codes: 0 '***' 0.001 '**' 0.01 '*' 0.05 '.' 0.1 ' ' 1
> anova(reg1, reg3)
Analysis of Variance Table
Model 1: v \sim x1Model 2: y \sim x1 + x2Res.Df RSS Df Sum of Sq F Pr(>F)
1 98 2498
2 97 1463 1 1035 68.6 6.6e-13 ***
---Signif. codes: 0 '***' 0.001 '**' 0.01 '*' 0.05 '.' 0.1 ' ' 1
> anova(reg0, reg1, reg3)
Analysis of Variance Table
Model 1: y \sim 1Model 2: y \tilde{z} x1
Model 3: y \tilde{u} + x2Res.Df RSS Df Sum of Sq F Pr(>F)
1 99 7341
2 98 2498 1 4843 321.1 < 2e-16 ***
3 97 1463 1 1035 68.6 6.6e-13 ***
- -Signif. codes: 0 '***' 0.001 '**' 0.01 '*' 0.05 '.' 0.1 ' ' 1
```
We test if we can remove the intercept, and we can – since we actually did not generate the data with an intercept:

```
> \text{reg4} < -\text{lm}(y \text{ m} -1 + x1 + x2)> reg3 <- lm(y \text{ x1 + x2})> summary(reg4)$coef
  Estimate Std. Error t value Pr(>|t|)
x1 2.504 0.008293 301.892 2.674e-147
x2 6.375 0.771391 8.264 6.920e-13
> summary(reg3)$coef
          Estimate Std. Error t value Pr(>|t|)
(Intercept) -8.298 9.0204 -0.9199 3.599e-01
x1 2.631 0.1390 18.9285 2.454e-34
x2 6.508 0.7856 8.2848 6.637e-13
> anova(reg4, reg3)
```
Analysis of Variance Table Model 1:  $y$   $-1$  +  $x1$  +  $x2$ Model 2:  $y \sim x1 + x2$ Res.Df RSS Df Sum of Sq F Pr(>F) 1 98 1476 2 97 1463 1 12.8 0.85 0.36

The reg3 model with an intercept accounts for more of the variation, but this difference is nonsignificant. The difference between the residual sums of squares for the two models divided by the residual sum of squares of the first model gives us a frequently used effect size – partial eta-squared *η* 2 :

```
> anova(reg4, reg3)$RSS
[1] 1476 1463
> anova.4.3 <- anova(reg4, reg3)
> (partial.eta.sq <- (anova.4.3$RSS[1] - anova.4.3$RSS[2])/anova.4.3$RSS[1])
```
[1] 0.008649

We write:

```
> text.1 <- paste("Including the intercept did not significantly improve the fit of the model:\nF(",
     anova.4.3$Res.Df[1] - anova.4.3$Res.Df[2], ", ", anova.4.3$Res.Df[2],
+ ") =<br>", round(anova.4.3$F[2], 2), ", p = ", round(anova.4.3$"Pr(>F)"[2],+ 2), ", partial eta-squared = ", round(partial.eta.sq, 2),
+ ".", sep = "")
> cat(text.1)
```
Including the intercept did not significantly improve the fit of the model:  $F(1, 97) = 0.85$ ,  $p = 0.36$ , partial eta-squared = 0.01.

What if we actually have an intercept?

```
> y2 <- 25 + x1 * 2.5 + x2 * 6 + rnorm(100, 0, 4)
> \text{reg4.y2} \leq \text{lm}(y2 \text{ m} -1 + x1 + x2)> \text{reg3.y2} < - \text{lm}(y2 - x1 + x2)> summary(reg4.y2)$coef
  Estimate Std. Error t value Pr(>|t|)
x1 2.888 0.009643 299.542 5.747e-147
x2 5.835 0.896924 6.505 3.293e-09
> summary(reg3.y2)$coef
           Estimate Std. Error t value Pr(>|t|)
(Intercept) 30.915 10.0554 3.074 2.739e-03
x1 2.413 0.1550 15.570 3.940e-28
x2 5.336 0.8757 6.093 2.238e-08
```
The intercept is now significant:

```
> anova(reg4.y2, reg3.y2)
```

```
Analysis of Variance Table
Model 1: y2 - 1 + x1 + x2Model 2: y2 \tilde{z} x1 + x2Res.Df RSS Df Sum of Sq F Pr(\geq F)1 98 1995
2 97 1818 1 177 9.45 0.0027 **
---
Signif. codes: 0 '***' 0.001 '**' 0.01 '*' 0.05 '.' 0.1 ' ' 1
```
We can examine the smaller model reg1 to see if the intercept is significant there. It might be, but that would probably be a consequence of using the incorrect number of predictors:

```
> summary(update(reg1, . \sim . - 1))
Call:
lm(formula = y \sim x1 - 1)Residuals:
   Min 1Q Median 3Q Max
-13.125 -3.202 -0.124 3.489 11.349
Coefficients:
 Estimate Std. Error t value Pr(>|t|)
x1 2.5508 0.0078 327 <2e-16 ***
---
Signif. codes: 0 '***' 0.001 '**' 0.01 '*' 0.05 '.' 0.1 ' ' 1
Residual standard error: 5.03 on 99 degrees of freedom
Multiple R-squared: 0.999,Adjusted R-squared: 0.999
F-statistic: 1.07e+05 on 1 and 99 DF, p-value: <2e-16
> anova(reg1, update(reg1, \cdot \cdot \cdot \cdot \cdot 1))
Analysis of Variance Table
Model 1: y \tilde{=} x1Model 2: y \tilde{z} x1 - 1
Res.Df RSS Df Sum of Sq F Pr(\ge F)1 98 2498
2 99 2504 -1 -5.9 0.23 0.63
```
## <span id="page-20-0"></span>**5 Adding interactions**

We can add an interaction term to the reg3 model:

```
> reg5 <- lm(y ~ x1 + x2 + x1:x2)
> summary(reg5)
Call:
lm(formula = y ~ x1 + x2 + x1:x2)
```
Residuals: Min 1Q Median 3Q Max -10.259 -2.302 0.118 2.651 10.830 Coefficients: Estimate Std. Error t value Pr(>|t|) (Intercept) -16.303 12.758 -1.28 0.20 x1 2.755 0.197 14.00 <2e-16 \*\*\* x2 22.421 17.932 1.25 0.21 x1:x2 -0.247 0.278 -0.89 0.38  $- - -$ Signif. codes: 0 '\*\*\*' 0.001 '\*\*' 0.01 '\*' 0.05 '.' 0.1 ' ' 1 Residual standard error: 3.89 on 96 degrees of freedom Multiple R-squared: 0.802,Adjusted R-squared: 0.796 F-statistic: 130 on 3 and 96 DF, p-value: <2e-16

A shorter way of writing the same model formula:

 $>$  reg5 <-  $lm(y \text{ x1} * x2)$ > summary(reg5) Call:  $lm(formula = y \sim x1 * x2)$ Residuals: Min 1Q Median 3Q Max -10.259 -2.302 0.118 2.651 10.830 Coefficients: Estimate Std. Error t value Pr(>|t|) (Intercept) -16.303 12.758 -1.28 0.20 x1 2.755 0.197 14.00 <2e-16 \*\*\* x2 22.421 17.932 1.25 0.21 x1:x2 -0.247 0.278 -0.89 0.38  $-$ Signif. codes: 0 '\*\*\*' 0.001 '\*\*' 0.01 '\*' 0.05 '.' 0.1 ' ' 1 Residual standard error: 3.89 on 96 degrees of freedom Multiple R-squared: 0.802,Adjusted R-squared: 0.796 F-statistic: 130 on 3 and 96 DF, p-value: <2e-16

The interaction (product) term is not significant:

> anova(reg3, reg5) Analysis of Variance Table Model 1:  $y \sim x1 + x2$ Model 2:  $y \tilde{=} x1 * x2$ Res.Df RSS Df Sum of Sq F Pr(>F) 1 97 1463 2 96 1451 1 11.9 0.79 0.38

In fact, the intercept and the interaction term together are not significant – as expected, given that we did not use either of them when we generated the data. We see here the advantage of using F-tests, which enables us to do arbitrary nested-model comparisons – we are not forced to compare models that only differ in one parameter, as we would be with t-tests:

```
> anova(reg4, reg5)
Analysis of Variance Table
Model 1: y \sim -1 + x1 + x2Model 2: y \sim x1 \cdot x2Res.Df RSS Df Sum of Sq F Pr(\geq F)1 98 1476
2 96 1451 2 24.7 0.82 0.44
```
#### <span id="page-22-0"></span>**5.1 Interpreting interactions**

What is the interpretation of the interaction term, i.e., what exactly is the difference between the reg3 and reg5 models?

```
> reg3
Call:
lm(formula = y \sim x1 + x2)Coefficients:
(Intercept) x1 x2-8.30 2.63 6.51
> reg5
Call:
lm(formula = y \sim x1 * x2)Coefficients:
(Intercept) x1 x2 x1:x2-16.303 2.755 22.421 -0.247
```
Both models fit two  $y \sim x_1$  regression lines, one for each of the two  $x_2$  groups. But in reg3, the two regression lines have *the same slope*, while in reg5 they have *different slopes*. The difference between the two slopes in the reg5 model is given by the interaction term.

```
(1) reg3: y = \beta_0 + \beta_1 \cdot x_1 + \beta_2 \cdot x_2
```
a. the first regression line (for the  $x_2 = 0$  group): intercept =  $\beta_0$ , slope =  $\beta_1$ 

b. the second regression line (for the  $x_2 = 1$  group): intercept =  $\beta_0 + \beta_2$ , slope =  $\beta_1$ 

```
> par(mfrow = c(2, 1))> plot(split.y.x1.x2\$"0" \$x1, split.y.x1.x2\$"0" \$y, pch = 20, col = "red",xlim = range(x1), ylim = range(y), xlab = expression(x[1]), ylab = "y",
+ main = expression(paste("reg3-based plot of y against ", x[1],
+ " and ", x[2], " (red: ", x[2] == 0, ", blue: ", x[2] == 1,
```

```
+ ")")))
> points(split.y.x1.x2\frac{1}{2}"1"x1, split.y.x1.x2\frac{1}{2}"1"xy, pch = 20, col = "blue")
> abline(reg3$coef[1], reg3$coef[2], col = "red", lwd = 2)
> abline(reg3$coef[1] + reg3$coef[3], reg3$coef[2], col = "blue", lwd = 2)
> s3d <- scatterplot3d(x1, x2, y, highlight.3d = TRUE, col.axis = "blue",
+ col.grid = "lightblue", pch = 20, angle = 65, xlab = expression(x[1]),
+ ylab = expression(x[2]), main = expression(paste("reg3 based plot of y against ",
+ x[1], "and ", x[2]))> s3d$plane3d(reg3$coef, lty.box = "solid", col = "darkred", lwd = 2)
```
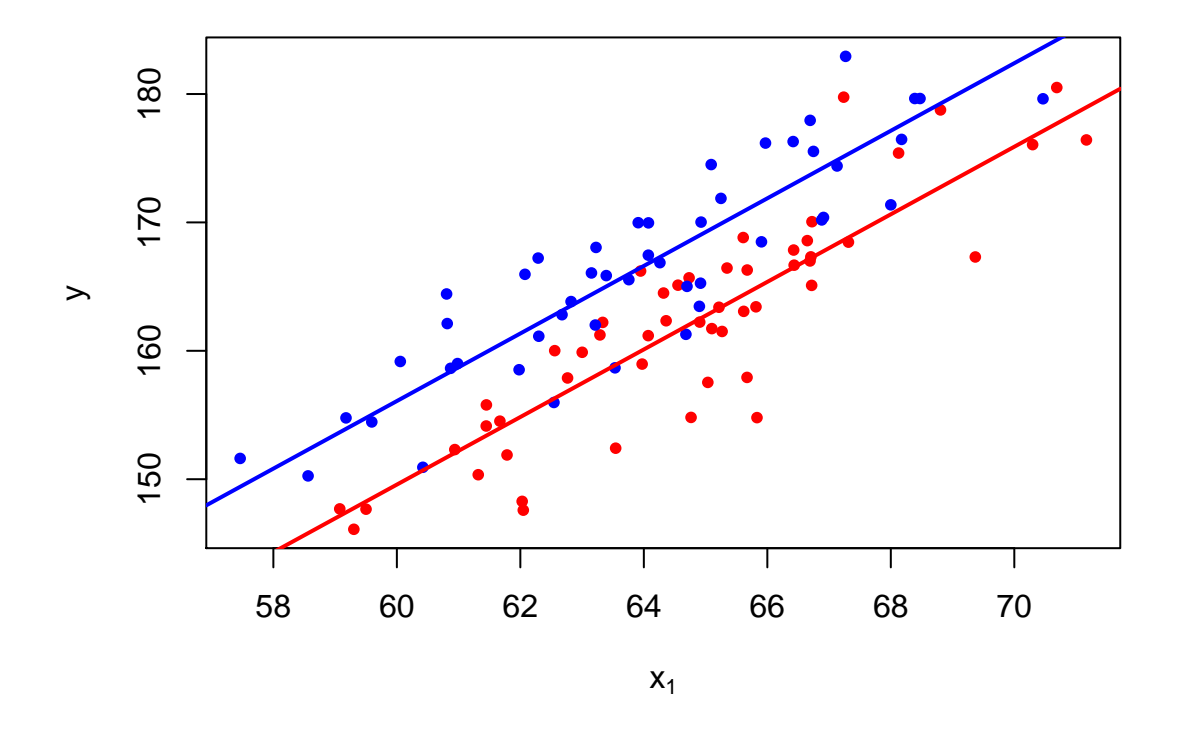

reg3–based plot of y against  $x_1$  and  $x_2$  (red:  $x_2 = 0$ , blue:  $x_2 = 1$ )

reg3 based plot of y against  $x_1$  and  $x_2$ 

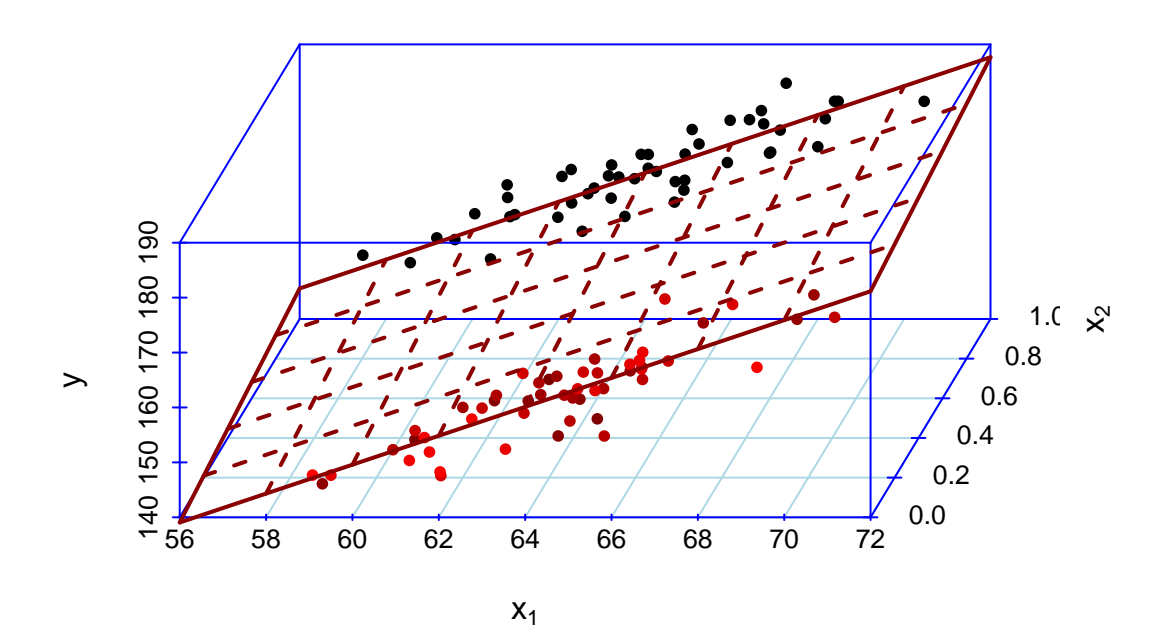

#### $> par(mfrow = c(1, 1))$

```
(2) reg5: y = \beta_0 + \beta_1 \cdot x_1 + \beta_2 \cdot x_2 + \beta_3 \cdot x_1 \cdot x_2,
          equivalently: y = \beta_0 + (\beta_1 + \beta_3 \cdot x_2) \cdot x_1 + \beta_2 \cdot x_2a. the first regression line (for the x_2 = 0 group): intercept = \beta_0, slope = \beta_1b. the second regression line (for the x_2 = 1 group): intercept = \beta_0 + \beta_2, slope = \beta_1 + \beta_3> par(mfrow = c(2, 1))
```

```
> plot(split.y.x1.x2\mathcal{F}''0"\mathcal{F}x1, split.y.x1.x2\mathcal{F}''0"\mathcal{F}y, pch = 20, col = "red",
     xlim = range(x1), ylim = range(y), xlab = expression(x[1]), ylab = "y",+ main = expression(paste("reg5-based plot of y against ", x[1],
+ " and ", x[2], " (red: ", x[2] == 0, ", blue: ", x[2] == 1,
+ ")")))
> points(split.y.x1.x2$"1"$x1, split.y.x1.x2$"1"$y, pch = 20, col = "blue")
> abline(reg5$coef[1], reg5$coef[2], col = "red", lwd = 2)
> abline(reg5$coef[1] + reg5$coef[3], reg5$coef[2] + reg5$coef[4], col = "blue",
+ 1wd = 2)> s3d <- scatterplot3d(x1, x2, y, highlight.3d = TRUE, col.axis = "blue",
+ col.grid = "lightblue", pch = 20, angle = 65, xlab = expression(x[1]),
+ ylab = expression(x[2]), main = expression(paste("reg5 based plot of y against ",
+ x[1], "and ", x[2]))> s3d$plane3d(c(reg5$coef[1], reg5$coef[2], 0), lty.box = "solid", col = "darkred",
+ 1wd = 2)> s3d$plane3d(c(reg5$coef[1] + reg5$coef[3], reg5$coef[2] + reg5$coef[4],
+ 1), lty.box = "solid", col = "gray10", lwd = 2)
```
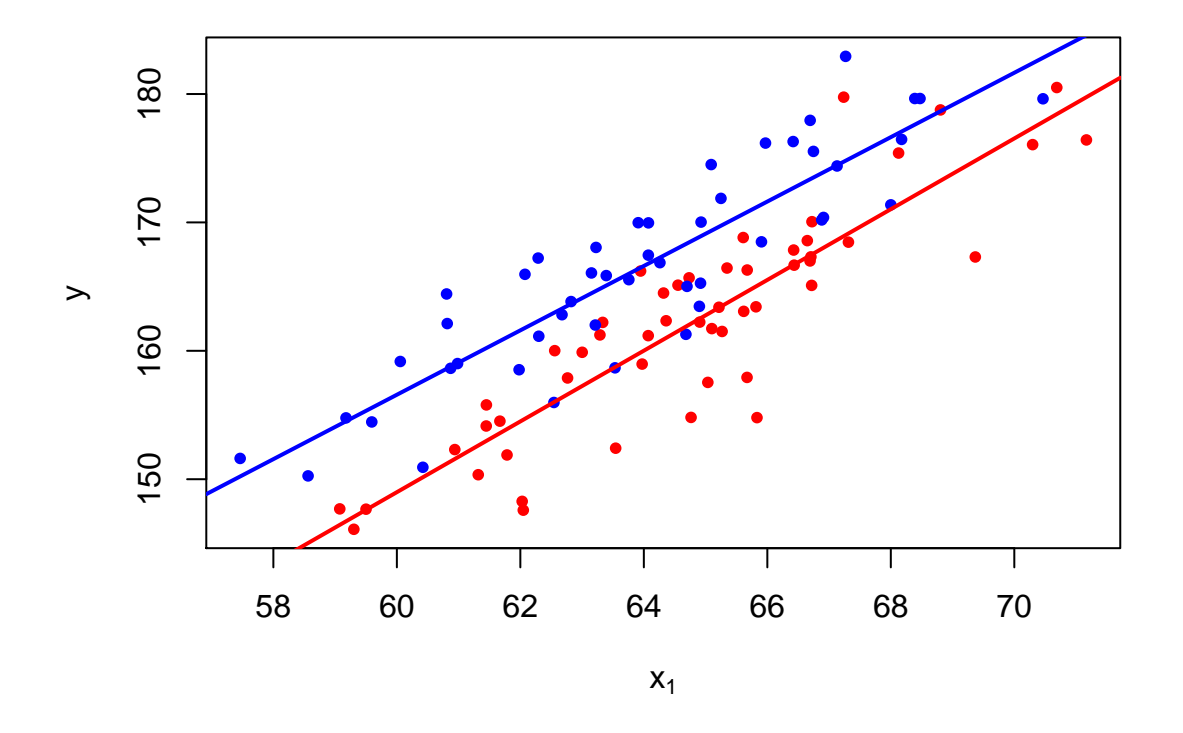

reg5–based plot of y against  $x_1$  and  $x_2$  (red:  $x_2 = 0$ , blue:  $x_2 = 1$ )

reg5 based plot of y against  $x_1$  and  $x_2$ 

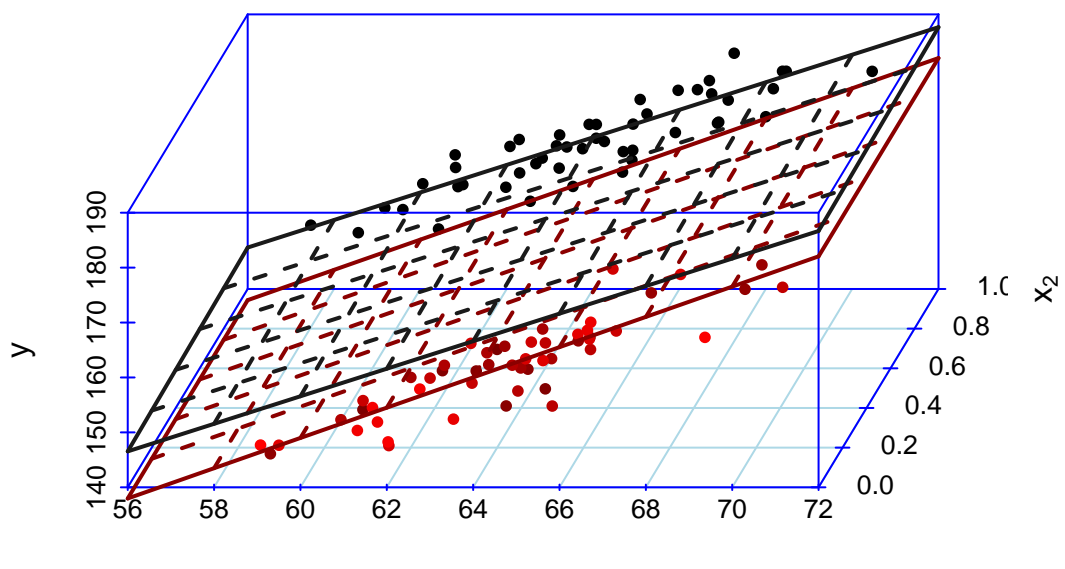

 $x_1$ 

 $> par(mfrow = c(1, 1))$ 

But in our case, allowing for different slopes for the two regression lines does not significantly reduce the error because we generated the data without an interaction term.

```
> anova(reg3, reg5)
Analysis of Variance Table
Model 1: y \sim x1 + x2Model 2: y \sim x1 \cdot x2Res.Df RSS Df Sum of Sq F Pr(>F)
1 97 1463
2 96 1451 1 11.9 0.79 0.38
```
### <span id="page-27-0"></span>**6 More on interactions**

#### <span id="page-27-1"></span>**6.1 Multicollinearity and variable centering**

Multicollinearity: two or more predictor variables in a multiple regression model are highly correlated.

In this case, the coefficient estimates may change erratically in response to small changes in the model or the data.

Multicollinearity does not reduce the predictive power or reliability of the model as a whole; it only affects the estimates and SEs of individual predictors.

That is, a multiple regression model with correlated predictors can indicate how well the entire bundle of predictors predicts the response variable, but it may not give valid results about any individual predictor, or about which predictors are redundant.

Adding product terms *predictor*<sub>1</sub> · *predictor*<sub>2</sub>, *predictor*<sub>1</sub> · *predictor*<sub>1</sub> etc. can induce multicollinearity. For example:

- when all the *predictor*<sub>1</sub> and *predictor*<sub>2</sub> values are positive, high values produce high products *predictor*<sub>1</sub>. p*redictor*<sub>2</sub> and low values produce low products *predictor*<sub>1</sub> · *predictor*<sub>2</sub>
- hence, the product variable is highly correlated with (at least one of) the component variables

```
> predictor1 <- c(2, 4, 5, 6, 7, 7, 8, 9, 9, 11)
> predictor2 <- c(13, 10, 8, 9, 7, 6, 3, 4, 10, 13)
> predictor1_predictor2 <- predictor1 * predictor2
> (predictor1.predictor2 <- data.frame(predictor1, predictor2, predictor1_predictor2,
   row.name = letters[1:10]))predictor1 predictor2 predictor1_predictor2
a 2 13 26
b 4 10 40
c 5 8 40
d 6 9 54
e 7 7 49
f 7 6 42
g 8 3 24
h 9 4 36
i 9 10 90
j 11 13 143
```

```
> cor(predictor1, predictor2)
```
[1] -0.2507

Here are the correlations with higher-order (interaction) terms:

```
> cor(predictor1, predictor1_predictor2)
[1] 0.6616
> cor(predictor2, predictor1_predictor2)
[1] 0.5406
> cor(predictor1, predictor1^2)
[1] 0.976
> cor(predictor2, predictor2^2)
[1] 0.9814
```
Centering the variable remedies this because the low end of both scales now has large absolute values, so the product becomes large at the low end of the scale.

```
> predictor1c <- predictor1 - mean(predictor1)
> predictor2c <- predictor2 - mean(predictor2)
> predictor1c_predictor2c <- predictor1c * predictor2c
> (predictor1c.predictor2c <- data.frame(predictor1c, predictor2c, predictor1c_predictor2c,
+ row.names = letters[1:10]))
predictor1c predictor2c predictor1c_predictor2c
a -4.8 4.7 -22.56b -2.8 1.7 -4.76c -1.8 -0.3 0.54
d -0.8 0.7 -0.56
e 0.2 -1.3 -0.26f 0.2 -2.3 -0.46g 1.2 -5.3 -6.36h 2.2 -4.3 -9.46i 2.2 1.7 3.74
j 4.2 4.7 19.74
> cor(predictor1c, predictor2c)
[1] -0.2507
```
And here are the correlations with the higher-order terms:

```
> cor(predictor1c, predictor1c_predictor2c) # oops, centering doesn't always work
[1] 0.7194
> cor(predictor2c, predictor1c_predictor2c) # desired effect
[1] 0.1845
```

```
> cor(predictor1c, predictor1c<sup>2</sup>) # desired effect
[1] -0.2215
> cor(predictor2c, predictor2c<sup>2</sup>) # desired effect
[1] -0.07475
```
#### <span id="page-29-0"></span>**6.2 Another example of regression with interaction terms**

We discuss now another example of multiple regression with interaction terms.<sup>[1](#page-0-1)</sup>

```
> icecream <- read.csv(paste("http://dl.dropbox.com/u/10246536/Web/RTutorialSeries/",
+ "dataset_multipleRegression_interactions.csv", sep = ""))
> head(icecream)
 DATE CONSUME PRICE INC TEMP
1 1 0.386 0.270 78 41
2 2 0.374 0.282 79 56
3 3 0.393 0.277 81 63
4 4 0.425 0.280 80 68
5 5 0.406 0.272 76 69
6 6 0.344 0.262 78 65
```
This dataset contains the following variables related to ice cream consumption:

- DATE: time period (1-30)
- CONSUME: ice cream consumption in pints per capita
- PRICE: per-pint price of ice cream in dollars
- INC: weekly family income in dollars
- TEMP: mean temperature in degrees F

**Task**: determine how much of the variance in ice cream consumption can be predicted by:

- per-pint price
- weekly family income
- mean temperature
- the interaction PRICE  $\cdot$  INC between per-pint price and weekly family income

For example, the extent to which increasing the price decreases the ice cream consumption might be moderated by income: the higher the income, the smaller the consumption decrease *for the same price increase*.

That is, the extent to which PRICE affects CONSUME is a function of INC. In its simplest form, the effect of PRICE is a linear function of INC – which is why modeling interactions is tantamount to adding product terms:

(3) The effect of PRICE on CONSUME is a linear function of INC: CONSUME =  $\beta_0 + (\beta_1 + \beta_2 \cdot \text{INC}) \cdot \text{PRICE} + \beta_3 \cdot \text{INC} + \beta_4 \cdot \text{TEMP}$ 

 $1B$ ased on <http://www.r-bloggers.com/r-tutorial-series-regression-with-interaction-variables/>; [http:](http://rtutorialseries.blogspot.com/2010/01/r-tutorial-series-regression-with.html) [//rtutorialseries.blogspot.com/2010/01/r-tutorial-series-regression-with.html](http://rtutorialseries.blogspot.com/2010/01/r-tutorial-series-regression-with.html).

(4) The same regression model reexpressed with explicit interaction terms: CONSUME =  $\beta_0 + \beta_1 \cdot \text{PRICE} + \hat{\beta_3} \cdot \text{INC} + \beta_4 \cdot \text{TEMP} + \beta_2 \cdot \text{INC} \cdot \text{PRICE}$ 

```
> attach(icecream)
```
- > library("car")
- > spm(~CONSUME + PRICE + INC + TEMP, smooth = FALSE)

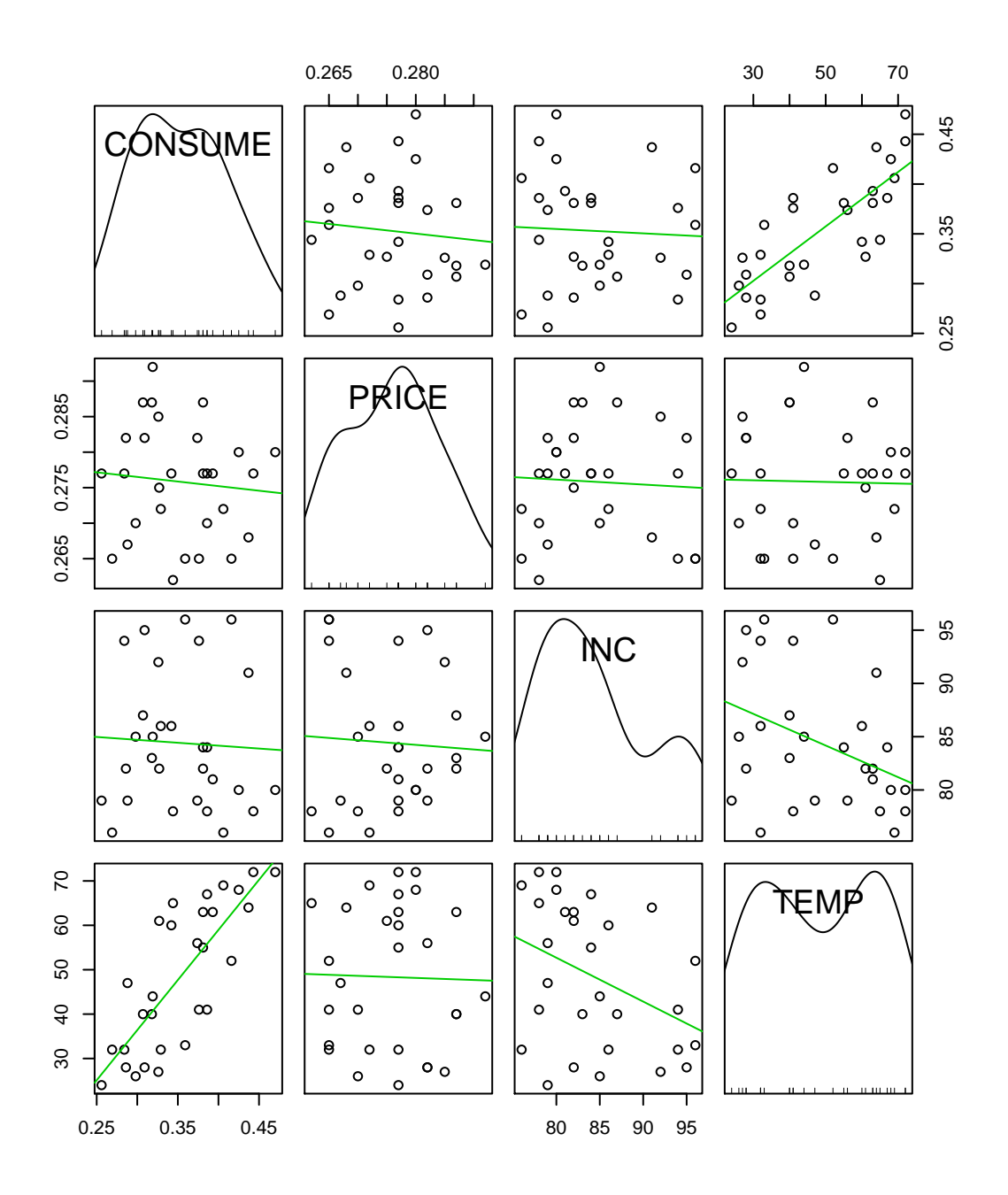

We can add the PRICE · INC interaction manually by creating the product vector and adding it as an additional predictor:

> PRICE\_INCi <- PRICE \* INC > interactionModel <- lm(CONSUME ~ PRICE + INC + TEMP + PRICE\_INCi) > summary(interactionModel)  $Ca11:$  $lm(formula = CONSUME " PRICE + INC + TEMP + PRICE_INCi)$ Residuals: Min 1Q Median 3Q Max -0.05753 -0.01636 -0.00085 0.01687 0.07189 Coefficients: Estimate Std. Error t value Pr(>|t|) (Intercept) -6.329813 3.105350 -2.04 0.053 . PRICE 23.354020 11.479635 2.03 0.053. INC 0.078076 0.036427 2.14 0.042 \* TEMP 0.002823 0.000417 6.77 5.3e-07 \*\*\* PRICE\_INCi -0.278600 0.134440 -2.07 0.049 \*  $---$ Signif. codes: 0 '\*\*\*' 0.001 '\*\*' 0.01 '\*' 0.05 '.' 0.1 ' ' 1 Residual standard error: 0.0309 on 24 degrees of freedom Multiple R-squared: 0.741,Adjusted R-squared: 0.698 F-statistic: 17.2 on 4 and 24 DF, p-value: 8.97e-07 Or we can let the lm function do it for us:

```
> summary(lm(CONSUME ~ PRICE + INC + TEMP + PRICE:INC))
Ca11:lm(formula = CONSUME " PRICE + INC + TEMP + PRICE:INC)Residuals:
    Min 1Q Median 3Q Max
-0.05753 -0.01636 -0.00085 0.01687 0.07189
Coefficients:
           Estimate Std. Error t value Pr(>|t|)
(Intercept) -6.329813 3.105350 -2.04 0.053 .
PRICE 23.354020 11.479635 2.03 0.053 .
INC 0.078076 0.036427 2.14 0.042 *
TEMP 0.002823 0.000417 6.77 5.3e-07 ***
PRICE:INC -0.278600 0.134440 -2.07 0.049 *
--Signif. codes: 0 '***' 0.001 '**' 0.01 '*' 0.05 '.' 0.1 ' ' 1
Residual standard error: 0.0309 on 24 degrees of freedom
Multiple R-squared: 0.741,Adjusted R-squared: 0.698
F-statistic: 17.2 on 4 and 24 DF, p-value: 8.97e-07
```
We see that the interaction is significant:

```
> noInteractionModel <- lm(CONSUME ~ PRICE + INC + TEMP)
> summary(noInteractionModel)
Call:
lm(formula = CONSUME " PRICE + INC + TEMP)Residuals:
   Min 1Q Median 3Q Max
-0.05940 -0.01567 0.00523 0.01716 0.07052
Coefficients:
          Estimate Std. Error t value Pr(>|t|)
(Intercept) 0.087744 0.244740 0.36 0.723
PRICE -0.386358 0.783086 -0.49 0.626
INC 0.002618 0.001076 2.43 0.023 *
TEMP 0.003119 0.000417 7.48 7.8e-08 ***
---Signif. codes: 0 '***' 0.001 '**' 0.01 '*' 0.05 '.' 0.1 ' ' 1
Residual standard error: 0.0329 on 25 degrees of freedom
Multiple R-squared: 0.695,Adjusted R-squared: 0.658
F-statistic: 19 on 3 and 25 DF, p-value: 1.26e-06
> anova(noInteractionModel, interactionModel)
Analysis of Variance Table
Model 1: CONSUME ~ PRICE + INC + TEMP
Model 2: CONSUME ~ PRICE + INC + TEMP + PRICE_INCi
Res.Df RSS Df Sum of Sq F Pr(\geq F)1 25 0.0271
2 24 0.0230 1 0.00411 4.29 0.049 *
---
Signif. codes: 0 '***' 0.001 '**' 0.01 '*' 0.05 '.' 0.1 ' ' 1
> detach(icecream)
```
# **References**

<span id="page-32-0"></span>Abelson, R.P. (1995). *Statistics as Principled Argument*. L. Erlbaum Associates.

- <span id="page-32-5"></span>Baayen, R. Harald (2008). *Analyzing Linguistic Data: A Practical Introduction to Statistics Using R*. Cambridge University Press.
- <span id="page-32-3"></span>Braun, J. and D.J. Murdoch (2007). *A First Course in Statistical Programming with R*. Cambridge University Press.
- <span id="page-32-2"></span>De Veaux, R.D. et al. (2005). *Stats: Data and Models*. Pearson Education, Limited.
- <span id="page-32-7"></span>Diez, D. et al. (2013). *OpenIntro Statistics: Second Edition*. CreateSpace Independent Publishing Platform. URL: <http://www.openintro.org/stat/textbook.php>.
- <span id="page-32-1"></span>Faraway, J.J. (2004). *Linear Models With R*. Chapman & Hall Texts in Statistical Science Series. Chapman & Hall/CRC.
- <span id="page-32-4"></span>Gelman, A. and J. Hill (2007). *Data Analysis Using Regression and Multilevel/Hierarchical Models*. Analytical Methods for Social Research. Cambridge University Press.
- <span id="page-32-6"></span>Gries, S.T. (2009). *Quantitative Corpus Linguistics with R: A Practical Introduction*. Taylor & Francis.

<span id="page-33-5"></span><span id="page-33-2"></span>Gries, S.T. (2013). *Statistics for Linguistics with R: A Practical Introduction, 2nd Edition*. Mouton De Gruyter. Johnson, K. (2008). *Quantitative methods in linguistics*. Blackwell Pub.

<span id="page-33-4"></span><span id="page-33-1"></span>Kruschke, John K. (2011). *Doing Bayesian Data Analysis: A Tutorial with R and BUGS*. Academic Press/Elsevier. Miles, J. and M. Shevlin (2001). *Applying Regression and Correlation: A Guide for Students and Researchers*.

<span id="page-33-3"></span>SAGE Publications. Wright, D.B. and K. London (2009). *Modern regression techniques using R: A practical guide for students and researchers*. SAGE.

<span id="page-33-0"></span>Xie, Yihui (2013). *Dynamic Documents with R and knitr*. Chapman and Hall/CRC.